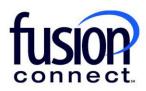

## HOW TO CHANGE A FUSIONWORKS USER'S VOICE MANAGER AND WEBEX PASSWORD

**Fusion Connect Client Portal** 

## Resources

Watch a Video:

How To Change A FusionWorks User's Voice Manager And WebEx Password

## More Resources:

See a complete list of Fusion Connect Client Portal self-support documents here:

https://www.fusionconnect.com/support/portal-support

## How do I change my Voice Manager and WebEx password?

If you have FusionWorks Hosted Voice service, you can change your Voice Manager and WebEx password by selecting the Unified Communications section of the Services tile.

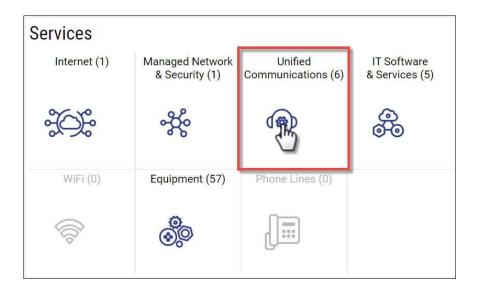

The Unified Communications page will display all your locations with hosted voice service. The Service column will display the platform the hosted voice service is on.

Note: These instructions are only for locations on the FusionWorks platform.

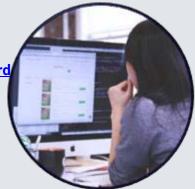

| nternet 🚓 Managed Network &     | Se | curity 🚸 Unified Communications 🧃 | IT Software & Se | ervices 🚓 WiFi 👳 Equipm |
|---------------------------------|----|-----------------------------------|------------------|-------------------------|
| Sites States 6 sites            |    |                                   |                  |                         |
| Ashley Palacol                  | ø  | Site                              | Service          | Line Id                 |
|                                 | :  | Ashley Palacol                    | FusionWorks (M)  | 559400                  |
| Billy Fisher                    | :  | Billy Fisher                      | FusionWorks (M)  | 591868                  |
| Billy Fisher LITTLE RIVER 1     | :  | Billy Fisher LITTLE RIVER 1       | FusionWorks (M)  | 618758                  |
| Corporate Account For Cloud Ser | :  | Corporate Account For Cloud Ser   | FusionWorks (M)  | 547497                  |
| Pleasanton Office               | :  | Pleasanton Office                 | FusionWorks (M)  | 515703                  |
| Wallingford Office              | :  | Wallingford Office                | FusionWorks (M)  | 515704                  |

To view the user profiles for a specific site, select the **three-dot menu** next to the site and then select **Manage Voice**.

| Corporate Account For Cloud     | Ser Customer Services           |                                                |         |
|---------------------------------|---------------------------------|------------------------------------------------|---------|
| Internet 🚓 Managed Netwo        | rk & Security 🐇 Unified Cor     | mmunications 👳 IT Software & Services 🚓 WiFi 🝕 | Equipme |
| Sites  States                   | ó sites                         |                                                |         |
| Ashley Palacol                  | Site                            | Service                                        | Line Id |
|                                 | Ashley Palacel                  | FusionWorks (M)                                | 559400  |
| Billy Fisher                    | Manage Voice                    | FusionWorks (M)                                | 591868  |
| Billy Fisher LITTLE RIVER 1     | View Call Detail Records        | FusionWorks (M)                                | 618758  |
| Corporate Account For Cloud Ser | Corporate Account For Cloud Ser | FusionWorks (M)                                | 547497  |
| Pleasanton Office               | Pleasanton Office               | FusionWorks (M)                                | 515703  |
| Wallingford Office              | : Wallingford Office            | FusionWorks (M)                                | 515704  |

In the Fusion Works Links section, selecting the **Users** link will display the users for the location you selected in the previous step. Selecting the **All Users** link will display the users for all locations.

| Corporate Account For Cloud Ser Fi | usion Works                 |           |                 |               |              |               |                 |                                 |                        |                                   |        |
|------------------------------------|-----------------------------|-----------|-----------------|---------------|--------------|---------------|-----------------|---------------------------------|------------------------|-----------------------------------|--------|
| Settings                           |                             |           |                 |               |              |               |                 |                                 |                        |                                   |        |
|                                    |                             |           |                 | Caribbea      | an Dial Plan | (i)           |                 |                                 |                        |                                   |        |
| /                                  |                             |           |                 |               |              | Edit 💭        |                 |                                 |                        |                                   |        |
|                                    |                             |           |                 |               |              | ) Works Links |                 |                                 |                        |                                   |        |
| Users All Users Group Service A    | dvanced Voice Configuration | Voicemail | Auto Attendants | Phone Numbers |              | Soft Phones   | Call Recordings | Manage E911 Notification Groups | Default Phone Settings | Device Bulk Service Configuration | Trunks |

The Fusion Works All Users page displays a list of users, their Directory First and Last Name, Extension, phone Number, Email address, Calling Plan, and the Site Name for the site the user is located at.

You can edit a user's profile by selecting the icon next to the user's name to open the User Details page.

| Y Name                 | •                    | ×                   |      |              |                      |                                                |                |
|------------------------|----------------------|---------------------|------|--------------|----------------------|------------------------------------------------|----------------|
| 🛞 Name                 | Directory First Name | Directory Last Name | Ext  | Number       | Email                | Calling Plan                                   | Site Name      |
| 🔁 2nd trainer 2nd line | 2nd trainer          | 2nd line            | 2981 | +12066022981 | noreply@megapath.com | Hosted Voice Employee National with UC (M)     | Seattle Office |
| 🛃 Ang-Man              | Aqua                 | Man                 | 1804 | +17039351804 | noreply@megapath.com | Call Center Pro Agent National (M)             | Billy Lab      |
| Batma                  | Bat                  | man                 | 1802 | +17039351802 | noreply@megapath.com | Call Center Pro Agent National with UC One (M) | Billy Lab      |
| Billy CCAP1            | Billy                | CCAP1               | 2796 | +17034292796 | noreply@megapath.com | Call Center Premium Agent National (M)         | Herndon Offic  |

Select the Change Voice Manager/WebEx Password link to change your Voice Manger and WebEx password.

Note: Voice Manager and WebEx use the same password.

| ustin's Lab Phone User |                              | Fusion Works Users                                                                                                    |                                     |
|------------------------|------------------------------|----------------------------------------------------------------------------------------------------|-------------------------------------|
| Users Details          |                              | E911 Address                                                                                                    | Change Voicemail PIN                |
| User                   | Justin's Lab Phone           | If your employee dials 911 from their Fusion VoIP phone, the<br>respective Public Safety Answering Point will use the Following | Change Voice Manager/WebEx Password |
| Directory First Name   | Justin's                     | location address for dispatching emergency Services.                                                                            |                                     |
| Directory Last Name    | Lab Phone                    | 2300 CORPORATE PARK DR.                                                                                                    |                                     |
| Select Time Zone       | (GMT-04:00) US/Eastern       | STE 300,                                                                                                    |                                     |
| Phone Number           | +17034292791                 | HERNDON,VA,US,20171-4847                                                                                                    |                                     |
| Extension              | 2791                         |                                                                                                    |                                     |
| Email                  | justin.kim@fusionconnect.com | Change E911 Address                                                                                                    |                                     |
|                        |                              | E911 Location                                                                                                    |                                     |
|                        |                              | E911 Notification Group                                                                                                    |                                     |

Once you have entered the new password, click the **Save** button.

Note: The password must be at least 8 characters and include at least 1 number.

| Change Voice Mana                         | ger/WebEx Password                     |
|-------------------------------------------|----------------------------------------|
| Enter a new password wi<br>New Password * | th at least 8 characters and 1 number. |
| Confirm Password *                        |                                        |
|                                           | Save                                   |